# 7.3 RichTextBox 控件

RichTextBox 控件是 VB 提供的一个功能强大的文本框控件,不仅具有标准文本框的所 有功能,同时还提供标准文本框控件不具有的更高级的功能。该控件能指定文本框中显示的 文本格式,支持多字体、多颜色、设置左右边界和符号列表等许多功能。

RichTextBox 是一个外部控件。如果要使用该控件,需要在菜单栏上选择"工程→部件" 选项, 在弹出的"部件"对话框中选择 ■ilicrosoft Rich Textbox Control 6.0 国洗项, 单击"确 定"按钮后, 在工具箱中显示 RichTextBox 控件

# 1. RichTextBox 控件的常用属性

RichTextBox 提供的一些属性,可把选取的文本改为粗体或斜体、改变字体颜色、创建 上标和下标、设置左右缩进和悬挂式缩进等段落格式。

例如:

```
RichTextBox1.SelBold = True
```
RichTextBox1.SelFontSize = 20

(1)选取文本的字体属性

①SelFontName 属性

返回或设置在 RichTextBox 控件中用于显示当前选定的文本、或用于显示刚从插入点 所输入字符的字体,在设计时无效。

语法格式: object.SelFontName [= string]

说明:

- $\bullet$ object 是对象表达式,其值是"应用于"列表中的一个对象。
- $\bullet$ String 是字符串表达式, 标识系统中已安装的一种字体。

如果所选定的文本包含有不同的字体,则 SelFontName 属性返回 Null 值。

②SelBold、 SelItalic、 SelStrikethru、SelUnderline 属性

设置 RichTextBox 控件中选定文本的字体样式。字体样式包括粗体,斜体,删除线和 下划线格式。这些属性在运行时有效。

语法格式:

```
object.SelBold [= value]
```

```
object. SelItalic [= value]
```
 $object$ . SelStrikethru  $[= value]$ 

object.SelUnderline [= value]

说明:

 $\bullet$ object 是对象表达式, 其值是"应用于"列表中的一个对象。

 $\bullet$ value: 布尔表达式或常数, 按照"设置值"中的描述决定字体样式, value 的设置值见表 7-3。

| 设置值   | 描述                              |
|-------|---------------------------------|
| Null  | 无值。该选择或在插入点之后的字符含有多种适当字体样式的混合。  |
| True  | 所选的所有字符或插入点之后的字符具有适当的字符样式。      |
| False | (缺省)所选的所有字符或插入点之后的字符不具有适当的字符样式。 |

表 7-3 value 的设置值

这些属性的行为类似 Font 对象的 Bold、Italic、Strikethru 和 Underline 属性。RichTextBox 控件的 Font 属性给该控件中所有文本设置字体样式。但是,为了给选定的文本或给插入点

处输入的字符设置字体样式,应使用这些属性。要访问这些属性,可在应用程序中用一些可 以分别切换这些属性的按钮,或创建工具按钮。

程序运行中读取这些属性时,为了区分 Null 和 False 的值, 应用带有 If...Then...Else 语 句和 IsNull 函数。例如:

If IsNull(RichTextBox1.SelBold) = True Then '选择混合时运行的代码。 ElseIf RichTextBox1.SelBold = False Then '选择不是粗体时运行的代码。

End If

...

```
(2)取文本的段落属性
```
①SelHangingIndent、SelIndent、SelRightIndent 属性

分别用于设置 RichTextBox 控件中段落的页边距值,该控件包括当前选定或在当前插入 点添加。这些属性在运行时有效。

语法格式:

```
object.SelHangingIndent [= integer]
```

```
object.SelIndent [= integer]
```

```
object.SelRightIndent [= integer]
```
说明:

- $\bullet$ object 是对象表达式,其值是"应用于"列表中的一个对象。
- $\bullet$  Integer 是整数,决定缩放量。这些属性采用 RichTextBox 控件所在 Form 对象的刻 度模式单位。

对于受影响的段落,SelIndent 属性指定 RichTextBox 控件的左边缘和选定文本的左边缘 之间的距离。SelRightIndent 属性指定 RichTextBox 控件的右边缘和选定文本的右边缘之间 的距离。SelHangingIndent 属性指定选取段落中文本首行左边缘与本段下面各行左边缘之间 的距离。若选取跨越了具有不同页边距的多个段落,则这些属性返回零。

②SelAlignment 属性

```
设置 RichTextBox 控件中段落的对齐方式。该属性运行时有效。
```
语法格式: object.SelAlignment [= value]

说明:

 $\bullet$ object 是对象表达式,其值是"应用于"列表中的一个对象。

 $\bullet$ value 是整数或常数, 按照表 7-4 的描述确定段落的对齐方式。

| 常数        | 值        | 描述                       |  |  |
|-----------|----------|--------------------------|--|--|
|           | Null     | 无值。当前的选择跨越了几个具有不同对齐方式的段落 |  |  |
| RtfLeft   | $\theta$ | (缺省) 左边。段落沿左边距对齐         |  |  |
| RtfRight  |          | 右边。段落沿右边距对齐              |  |  |
| rtfCenter |          | 居中。段落居中对齐                |  |  |

表 7-4 value 的设置值

SelAlignment 属性决定当前选定段落的对齐方式。

```
运行中,为了区分 Null 和 0 的值,应使用 If...Then...Else 语句和 IsNull 函数。
例如:
```

```
If IsNull(RichTextBox1.SelAlignment) = True Then '选择混合时运行的代码。
... 
ElseIf RichTextBox1.SelAlignment = 0 Then '选择左对齐时运行的代码。
...
```
End If

(3) 上下标属性(SelCharOffset)

设置 RichTextBox 控件中的文本是正常状态,还是作为上标出现在基线之上, 或作为下 标出现在基线之下。该属性在运行时有效。

语法格式: object.SelCharOffset [= offset] 说明:

● object 是对象表达式, 其值是"应用于"列表中的一个对象。

 $\bullet$ Offset 是整数,按照表 7-5 描述的方式指定当前选定字符偏离文本基线的距离。

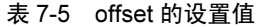

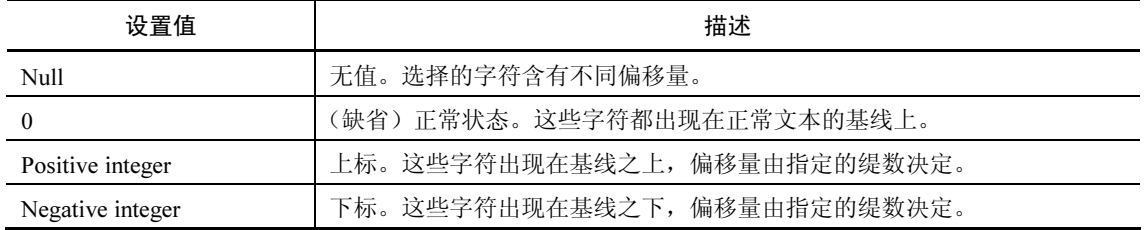

运行中读取该属性时,可在 If...Then...Else 语句中用 IsNull 函数区分 Null 和 0。例如: If IsNull(RichTextBox1.SelCharOffset) = True Then '选择混合时运行的代码 ...

```
ElseIf RichTextBox1.SelCharOffset = 0 Then '选择均在基线上时运行的代码
...
```
End If

2. RichTextBox 控件的常用方法与应用

RichTextBox 控件能以两种形式打开和保存文件: rtf 格式和普通 ASCII 文本格式。 可以用控件的方法(LoadFile 和 SaveFile) 直接读写文件, 或用与 Visual Basic 文件输 入/输出语句联结的、诸如 SelRTF 和 TextRTF 之类的控件属性打开和保存文件。

例加·

```
RichTextBox1.LoadFile CommonDialog1.FileName 
RichTextBox1.SaveFile CommonDialog1.FileName
```
(1)LoadFile 方法。LoadFile 方法向 RichTextBox 控件加载一个.rtf 文件或文本文件。 该方法不支持命名的参数。

语法格式: object.LoadFile pathname, filetype 说明:

- object 是对象表达式, 其值是"应用于"列表中的一个对象。
- Pathname 是字符串表达式, 定义加载控件的文件路径和文件名。
- $\bullet$ filetype 是整数或常数,可按表 7-6 中的描述确定装入文件的类型。

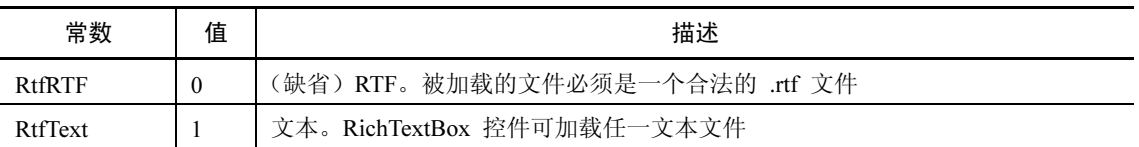

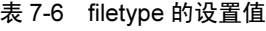

当用 LoadFile 方法加载一个文件时,加载文件的内容将取代 RichTextBox 控件的全部内 容。这将使 Text 和 RTFText 属性的值改变。

也可用 Visual Basic 的 Input 函数和 RichTextBox 控件的 TextRTF、SelRTF 属性读取.rtf 文件。例如,可按如下方式加载一个.rtf 文件的内容到 RichTextBox 控件中:

Open "mytext.rtf" For Input As #1 RichTextBox1.TextRTF = Strconv(InputB\$(LOF(1), 1), vbUnicode) (2)SaveFile 方法。把 RichTextBox 控件的内容存入文件。

语法格式: object.SaveFile(pathname, filetype)

说明:

- $\bullet$ object 是对象表达式,其值是"应用于"列表中的一个对象。
- $\bullet$ Pathname 是字符串表达式, 定义保存控件内容文件的路径和文件名。
- $\bullet$ Filetype 是可选项, 整数或常数, 按照表 7-7 中的描述确定加载文件的类型。

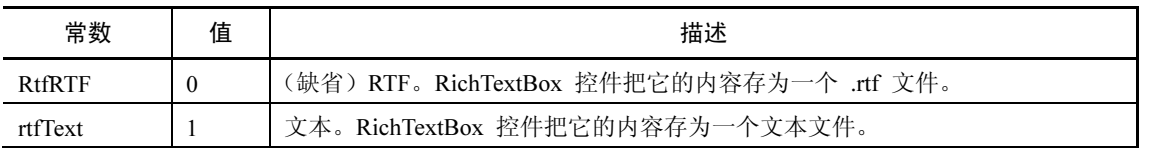

表 7-7 filetype 的设置值

可用 Visual Basic 的 Write 函数和 RichTextBox 控件的 TextRTF 属性和 SelRTF 属性写.rtf 文件。例如,可按以下方式把 RichTextBox 控件中突出显示的内容存为.rtf 文件。

Open "mytext.rtf" For Output As 1

Print #1, RichTextBox1.SelRTF

# 7.4 其他文件处理方法

## 7.4.1 文件操作概述

计算机用内存暂存数据,而用磁盘等外部存贮器长久地保存数据。计算机一般采用文件 形式保存数据。

1. 文件的分类

根据计算机访问文件的方式,可以将文件分为三种类型:

(1)顺序文件:普通的正文文件,读写顺序文件时,每次读写一行,每行的长度可以 根据需要变化。适用于读写在连续块中的文本文件。对于文本文件的读写操作,建议采用前 面介绍的 FSO 对象提供的方法来实现。

(2) 随机文件: 可以按任意顺序读写的文件(随机读写)。每一行(每一个记录)的长 度必须相同。适用于读写有固定长度记录结构的文本文件,或者二进制文件。

(3)二进制文件:字节的集合,数据不按某种特定的方式进行组织,允许按所需的任 何方式组织和访问。这类文件的灵活性最大,但程序设计时的工作量和难度也最大。

2. 文件处理的概念

文件处理是计算机中非常重要的概念, Visual Basic 的文件处理主要包括:

(1)打开或建立文件:文件必须先打开或建立后才能使用。操作时,如果指定的文件 已存在,则打开文件;如果指定的文件不存在,则建立文件。

(2)文件的读写操作:在打开(或建立)的文件上执行所要求的输入输出操作。其中, 把数据传输到外部设备(如磁盘)并作为文件存放的操作称为写数据;把数据文件中的数据 传输到内存中的操作称为读数据。一般来说,在内存与外设的数据传输中,由内存传输到外 设称为输出或写操作,而由外设传输到内存称为输入或读操作。

(3)关闭文件:文件操作完成后,应及时关闭文件,保证文件数据的安全及后续操作。 3. 文件的打开与关闭

(1)打开文件。进行读写文件等操作前,必须先打开文件;操作完成后,应及时关闭 文件。Visual Basic 用 Open 语句打开文件。

语法格式: Open<文件名>[For<模式>][Access][lock]As[#]<文件号>[Len=<记录长度>]

说明:

(1)语句中各参数的含义见表 7-8。

| 参数          | 功能与描述                                                                                  |
|-------------|----------------------------------------------------------------------------------------|
| 文件名         | 必选项。字符串表达式,文件名可包括目录、文件夹及驱动器名                                                           |
| <模式>        | 可选项, 指定文件打开方式, 有 Append、Binary、Input、Output 或 Random 方式。如<br>果未指定方式, 则以 Random 方式打开文件。 |
| Access (存取) | 可选项, 关键字, 设置打开文件的操作属性, 包括 Read、Write 等。                                                |
| Lock        | 可选项,关键字,说明能够对所打开文件进行的操作,包括 Shared、Lock、Read、Lock<br>Write 和 Lock Read Write 等操作。       |
| 文件号         | 必选项,有效的文件号范围在 1 到 511 之间。用 FreeFile 函数可得到下一个可用的文<br>件号                                 |
| 文件长度        | 可选项,小于或等于 32,767(字节)的一个数。对于用随机访问方式打开的文件,该<br>值是记录长度。对于顺序文件,该值是缓冲区字符数                   |

表 7-8 Open 语句各参数的含义

⑵使用 Open 语句时,如果指定的文件在磁盘上不存在,且以 Append、Binary、Output 或 Random 模式打开的, 则按指定的文件名创建一个新文件。

(3)<模式>参数取值的含义见表 7-9。

表 7-9 Open 语句打开文件的模式

| 模式            | 意义                                         |
|---------------|--------------------------------------------|
| Random        | 随机读写模式, 是 Open 语句的默认模式                     |
| <b>Binary</b> | 二进制读写模式, 可以用 Put 和 Get 语句读写文件中的任意字节位置的数据   |
| Input         | 顺序输入模式(即以顺序模式从文件中读取数据)                     |
| Output        | 顺序输出模式(即以顺序模式向文件中写入数据)                     |
| Append        | 顺序输出模式。它将文件指针设置在文件的结尾,所要写入的内容就添加在文件原有内容之后, |
|               | Print#或 Write#语句可以用于这种操作                   |

⑷若文件已由其它进程打开,且没有指定的访问类型,则 Open 操作失败,且发生错误。 (2)关闭文件。关闭文件用 Close 语句。

语法格式: Close [<文件号列表>]

说明:

(1)语句的可选参数<文件号列表>是一个或多个文件号的列表。

(2)若语句中不带参数,则关闭工程中所有打开的文件。Close 语句执行后,文件号与 文件之间的联系随之结束,可以用该文件号打开别的文件,也可以用该文件号再次打开原文 件。

③Close 语句用于以 Output 和 Append 模式打开文件时,语句执行后将文件缓冲区的内 容全部写入文件,并释放缓冲区所占用的内存。

#### 7.4.2 顺序文件的读写

[例 7-10] 设计一个学籍管理程序,把学生名册存入磁盘文件,根据需要取出并显示数 据文件中的学生名册。设学生名册包括编号、姓名、性别、年龄、籍贯、家庭地址和电话等 数据项。

[分析]

若文件中只包含文本信息,可以用顺序访问方式进行读写。顺序文件中的数据按字符串

存储,如一个四位数以顺序文件存取,需要 4 个字节的存储空间; 作为一个整数来存储, 只 需要 2 个字节。因此,顺序访问方式不太适用于存储大量数据的文件。

用顺序访问方式打开一个文件时,可用以下格式的 Open 语句打开:

Open <文件名> For [Input|Output|Append] As <文件号> [Len=buffersize]

以 Input 模式打开顺序文件时,该文件必须是已存在的文件,否则会产生一个错误。但 以 Output 或 Append 模式打开一个不存在的文件时, Open 语句可以先创建文件, 然后再打 开。

以 Input、Output 或 Append 模式打开一个顺序文件后,为了能在其它类型的操作中重 新打开这类文件,必须先关闭该文件。

例如,以 Input 模式打开的文件,对文件进行修改操作后,若要将修改后的文件内容保 存回文件, 应先用 Close 语句关闭该文件, 然后再以 Output 模式打开, 最后再把文件内容 写回到文件中。

[建立工程]

新建工程, 按默认名称保存工程为"工程 1", 窗体名称保存为 Form1。

界面布局: 在窗体上添加一个 Text1 和 label1 控件, 并复制成 5 个, 形成控件组, 用户 输入学生名册数据;添加一个文本框控件 Text2,设置多行属性 MultiLine 为 True,ScrollBars 属性为 3-Both,最后添加两个命令按钮 Command1 和 Command2, 调整界面如图 7-13 所示。

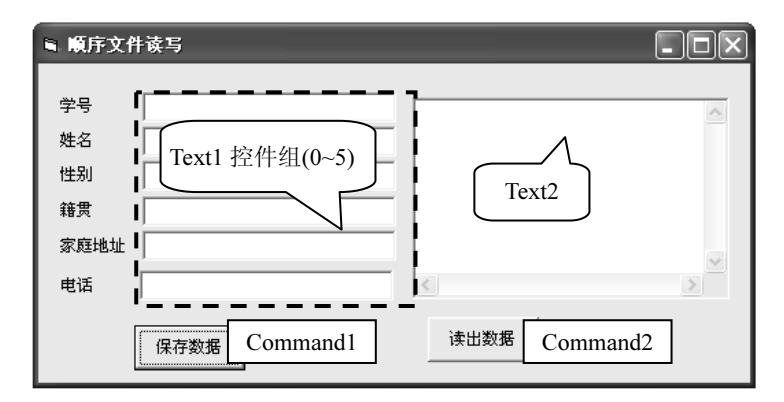

图 7-13 界面布局

```
[程序代码]
```

```
1 '保存数据到文件
2 Private Sub Command1_Click() 
3 If Dir("d:\XjdaFile.txt") <> "" Then 
4 Open "d:\XjdaFile.txt" For Append As #1 
5 Else 
6 Open "d:\XjdaFile.txt" For Output As #1 
7 End If 
8 Write #1, Text1(0), Text1(1), Text1(2), Text1(3), Text1(4), Text1(5)
9 Close #1 
10 End Sub 
11 
12 '从文件中读出数据
13 Private Sub Command2_Click() 
14 '判断文件是否存在
15 If Dir("d:\XjdaFile.txt") = "" Then Exit Sub 
16 
17 Dim dat(5) As String, tmpStr As String 
18 Text2.Text = ""': tmpStr = ""19 
20 Open "d:\XjdaFile.txt" For Input As #1
```

```
21 
22 While Not EOF(1) 
23 Input #1, dat(0), dat(1), dat(2), dat(3), dat(4), dat(5) 
24 
25 For i = 0 To 5 
26 tmpStr = tmpStr & dat(i) & " "27 Next 
28 
29 Text2.Text = Text2.Text & tmpStr & vbCrLf 
30 tmpStr = ""
31 Wend 
32 Close #1 
33 End Sub 
34 
35 Private Sub Form_Load() 
36 For i = 0 To 5 
37 Text1(i).Text = ""38 Next 
39 T ext2. Text = ""40 End Sub 
[代码说明]
```
行 3~9: 如果文件存在,则以追加方式将数据保存在已有的数据后面;如如果文件不 存在,则将建立新文件保存数据。Dir 系统函数可用于判断文件是否存在,如果存在,则返 回文件名,否则将返回空字符串。行 8 中依次将学生属性值分别保存为文件中的一个字段, 便于后面的读取数据操作,也可以全部字属性值连接成一个字段来保存,不过在读取数据时, 只能作为一个字段来读取,读写完毕必须关闭文件。

行 22~32:依次读取所有的字段值,并连接成字符串,显示在 Text2 中。也可以按行来 读取数据,将行 23~30 的代码改写成如下代码:

```
While Not EOF(1) 
    Line Input #1, tmpStr 
    Text2.Text = Text2.Text & tmpStr & vbCrLf 
Wend
```
这样代码更加简洁,但读出的数据,每一字段内容都将自动带双引号,如果要单独取出 每一个字段,则需要再次处理。

[运行结果] 如图 7-14 所示。

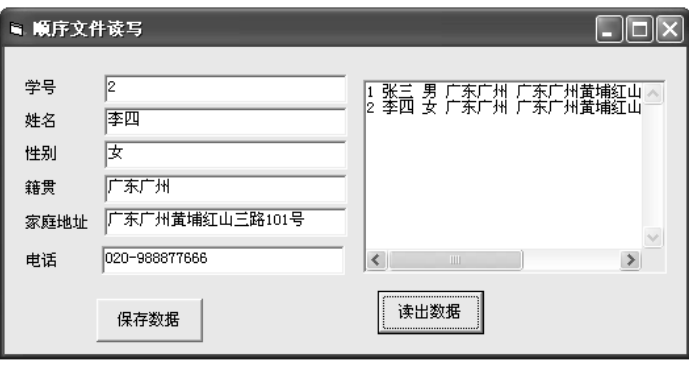

图 7-14 运行结果

[总结与提高]

1. 从顺序文件中读取数据

文件以 Input 模式打开后,可以用 Input()函数或 Line Input#、Input# 语句按顺序从文件 中读取数据,将文件内容读出来并复制到变量中。

例如:

Dim LinesFromFile, NextLine As String Do Until EOF(FileNum) Line Input #FileNum, NextLine LinesFromFile = LinesFromFile + NextLine + Chr(13) + Chr(10) Loop

程序中,用 Line Input #语句读取文件中的一行,也可以用 Input #语句读取文件中的一 列数字或字符串表达式。

例如,要从一个邮件列表文件中读取一行,可用以下语句:

Input #FileNum, name, street, city, state, zip

以下简单介绍这几个读语句与函数的使用方法:

(1)Input 函数

函数格式: Input(n, [#]<文件号>)

功能: 返回从打开的文件中读取的字符串, 包括以 Input 或 Binary 方式打开的文件。 说明:

(1)n 是任意数值表达式,用于指定要读取字符的个数。<文件号>是任意打开的有效 文件号。

②与 Input #语句不同,Input 函数返回读出的所有字符,包括逗号、回车符、空白列、 换行符、引号和前导空格等。

(2)Input # 语句

语句格式: Input #<文件号>,<变量列表>

功能:从已打开的顺序文件中读出数据并将数据复制给变量。

说明:

①参数<文件号>可以是任意打开的有效文件号。

②<变量列表>是用逗号分开的变量列表,从文件中读出的值将分配给这些变量;这些 变量不能是一个数组或对象变量,但可以用变量描述数组元素或用户定义类型的元素。

③该语句只能读取以 Input 或 Binary 方式打开的文件。

④读出数据时,不必经过修改就可直接将标准的字符串或数值数据复制给变量。

⑤输入数据中的双引号("")将被忽略。

(3)Line Input 语句

语句格式: Line Input #<文件号>, <变量名>

功能:从已打开的顺序文件中读出一行并分配给字符串变量。

说明:

①<文件号>参数可以是任意有效的文件号。

②<变量名>可以是有效的变体类型或字符串类型的变量名。

③Line Input #语句一次只从文件中读出一行字符,直到遇到回车符(Chr(13))或回车换行 符(Chr(13) + Chr(10))为止。尽管 Line Input#语句到达回车换行时会识别行尾, 但是, 把该行 读入变量时并不包括回车换行符。如果要在保留回车换行符,必须在代码中给变量添加回车 换行符。

2. 向顺序文件写入数据

要向顺序文件存入变量中的数据,应以 Output 或 Append 模式打开文件,然后用 Print # 或 Write #语句讲行写入操作, 如 Print #FileNum, TheBox.Text。

Write #语句可把数值或字符串表达式写入文件。写入时,自动用逗号分隔每个表达式, 并且在字符串表达式端放置引号。

例如:

Dim AnyString As String, AnyNumber As Integer

```
AnyString = "AnyCharacters":AnyNumber = 23445 
Write #FileNum AnyString, AnyNumber
```
以上程序段把两个表达式写入由 FileNum 指定的文件。第一个表达式包含一个字符 串, 第二个表达式包含数字 23445。因此, 把字符("AnyCharacters",23445) 写入到文件中 (包括所有标点符号)。

以下简要介绍两个写入语句的使用。

(1) Print # 语句

语句格式: Print #<文件号>, [<输出项列表>]

功能:将格式化显示的数据写入顺序文件中。

说明:

①<文件号>参数可以是任意打开的有效文件号。

②<输出项列表>参数可以是表达式或要打印的表达式列表。该参数的设置格式如下:

[{Spc(n) | Tab[(n)]}] [<表达式>] [<字符插入点>]

格式中各项的含义见表 7-10。

表 7-10 <输出项列表>参数的设置项

| 设置     | 描述                                                                                                    |
|--------|----------------------------------------------------------------------------------------------------|
| Spc(n) | 在输出数据中插入空白字符, n 是指要插入的空白字符个数                                                                                 |
| Tab(n) | 将插入点定位在某一绝对列号上,n 是列号。无参数的 Tab 将插入点定位在下一个打印区<br>的起始位置                                                         |
| 表达式    | 要打印的数值表达式或字符串表达式                                                                                             |
| 字符插入点  | 指定下一个字符的插入点。用分号将插入点定位在上一个显示字符之后, 用 Tab(n)将插入<br>点定位在某一绝对列号上,用无参数的 Tab 将插入点定位在下一个打印区的起始处。省略<br>该项则在下一行打印下一个字符 |

③用 Line Input #或 Input 语句从文件中读出数据,用 Print #语句向文件中写入数据。若 省略参数<输出项列表>, 日<文件号>后只含有一个列表分隔符, 则将一空白行输出到文件 中。

④多个表达式之间可用一个空格或一个分号隔开,空格与分号等效。

⑤对于布尔类型的数据,写入的是 True 或 False。

⑥用操作系统能够将 Date 类型数据写入文件中。若未指定日期或时间部件,或这些部 件的设置为零,则只将指定的部分写入文件中。

⑦若<输出项列表>的数据是 Empty, 则不将任何数据写入文件; 如果<输出项列表>的 数据是 Null, 则将 Null 写入文件。

⑻用 Print #语句写入的字符型数据不在字符串的两端放置引号。

2.Write # 语句

语句格式: Write #<文件号>, [<输出项列表>]

功能:将数据写入顺序文件。

说明:

①<文件号>参数可以是任意有效的文件号。

②<输出项列表>参数是要写入文件的数值表达式或字符串表达式,一般用逗号将这些 表达式分开。多个表达式之间也可以用空格、分号隔开。空格和分号是等效的。

③用 Input #语句从文件中读出数据,用 Write #语句向文件中写入的数据。如果省略< 输出项列表>参数,并在<文件号>后加一个逗号,则将一个空白行输出到文件中。

④与 Print #语句不同,将数据写入文件时,Write #语句会在项目和标记字符串的引号之 间插入逗号。没有必要在<输出项列表>中键入明确的分界符,在<输出项列表>中最后一个字 符写入文件后,自动插入一个新行的字符,即回车换行符(Chr(13) + Chr(10))。

### 7.4.3 随机文件的读写

1. 随机文件的打开(建立)与读写操作

随机文件由一些相同的记录组成,每条记录包含一个或多个字段。只有一个字段的记录 对应于任一标准类型,如整型或定长字符串型。具有多个字段的记录对应于用户定义类型。 例如,以下定义的 Worker 类型可创建由三个字段组成的 19 个字节的记录。

```
Type Worker 
     LastName As String * 10 
     Title As String * 7 
     Rank As String * 2 
End Type
```
该类型的特点是每个字段都具有固定的长度,可以用随机文件来存取这些信息。随机文 件由记录构成,每条记录都由定长的字段组成,因而每条记录的长度也相同。利用这一特点, 可以方便地找到某条特定记录中某个字段信息。例如,以上 Worker 类型创建由三个字段组 成的 19 个字节的记录,该随机文件中的记录和字段如图 7-15 所示。

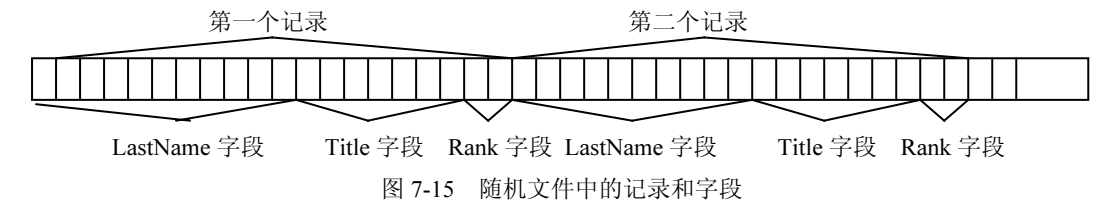

在应用程序打开一个文件进行随机访问前,应先声明处理该文件数据所需的变量,其中 包括用户定义类型的变量,它对应于文件中的记录和其它标准类型变量,可用这些变量保存 随机文件并处理相关的数据。此外,还应定义一个类型,对应该文件包含或将包含的记录。

例如, 在一个职工记录文件中, 可定义名为 Person 的用户定义数据类型, 程序代码如 下:

```
Type Person 
    ID As Integer 
    MonthlySalary As Currency 
    LastReviewDate As Long 
    FirstName As String * 15 
    LastName As String * 15 
    Title As String * 15 
    ReviewComments As String * 150 
End Type
```
随机文件中的所有记录都必须有相同的长度,若输入字符串比字段的定义长度少,系统 在字符后面用空格(字符代码 32)填充;若输入字符串比字段的定义长度长,该字符串会 被截断;若用长度可变的字符串,则任何用 Put 存储或用 Get 检索的记录总长度都不能超过 Open 语句的 Len 分句中指定的记录长度。

定义与典型记录对应的类型后,应声明程序变量,以用来处理打开的随机文件。 例如: Public Employee As Person '记录变量 Public Position As Long | 眼踪当前记录 Public LastRecord As Long '文件最后一条记录的编号 作好准备工作后,可以用以下格式的 Open 语句打开随机文件: Open <文件名> [For Random] As <文件号> Len = <记录长度> 默认关键字 For Random 表示以随机访问方式打开文件。表达式 Len=<记录长度>参数 指定每条记录的长度,是必选参数,即打开随机文件时必须指定记录的长度。若指定的<记 录长度>比记录的实际长度短,则会产生错误,若比实际长度长,则记录可写入,但会浪费 一些磁盘空间。部分数据类型的记录长度如表 7-11 所示。

| 数据类型         | 记录长度 |  |
|--------------|------|--|
| Integer      | 2    |  |
| Long Integer | 4    |  |
| Single       | 4    |  |
| Double       | 8    |  |
| Currency     | 8    |  |

表 7-11 部分数据类型的记录长度

不能直接确定字符串类型数据的长度,因此, Visual Basic 6.0 允许声明定长字符串, 方 法是在声明变量时直接在 String 关键词后加"\* n", 其中, n 即所定义字符串的长度。

随机文件打开后,若要编辑随机文件,应先把记录从文件读到变量,然后改变变量的值, 再把变量的值写回该文件。

随机文件的读写方法:

(1)用 Get 语句把记录复制到变量。

语句格式: Get [#]<文件号>, [<记录号>], <变量名>

例如,若要把一个记录从职工记录文件复制到 Employee 变量,可用以下语句:

Get FileNum, Position, Employee

其中, FileNum 包含 Open 语句(用于打开文件)的编号; Position 包含要复制的记录号; 而 Employee 声明为用户定义类型 Person,用来接收记录的内容。

(2)用 Put 语句把记录添加或替换到随机文件中。

语句格式: Put [#]<文件号>,[<记录号>],<变量名>

若要替换记录,必须使用 Put 语句指定想要替换的记录位置。例如:

Put #FileNum, Position, Employee

该语句用 Employee 变量中的数据替换由 Position 指定编号的记录。

2. 在随机文件中添加记录

要向随机文件添加新记录,应使用 Put 语句,并把 Position 变量的值设置为比文件中的 记录数多 1。例如,要在一个包含 5 条记录的文件中添加一条记录,则应设 Position 为 6。 以下语句把一个记录添加到文件的末尾:

 $LastRecord = LastRecord + 1$ 

Put #FileNum, LastRecord, Employee

### 7.4.4 二进制文件的读写

[例 7-11] 编写一个程序,将例 7-10 所建立文件的前 128 个字节以二进制方式读取并显 示出来,运行结果如图 7-16 所示。

[程序代码] Dim tmpStr As String, aa As Integer, A As String Open "C:\dat1.dat" For Binary As #1 Seek #1, 1 For  $i = 1$  To 208 Get #1, i, aa

```
A = Right(Hex (aa), 2)If i Mod 16 \leq 0 Then
   If Len(A) = 1 Then A = "0" + AtmpStr = tmpStr \& A \& T "
  Else 
   If Len(A) = 1 Then A = "0" + AtmpStr = tmpStr \& A \& " " % vbcrLf" End If 
Next i 
Close #1 
MsgBox tmpStr
```

| 工程1                                                                                                    |                                                                                                    |                                                                                                    |                                                                                                    |                                                                                                    |                                                                                                    |
|----------------------------------------------------------------------------------------------------|----------------------------------------------------------------------------------------------------|----------------------------------------------------------------------------------------------------|----------------------------------------------------------------------------------------------------|----------------------------------------------------------------------------------------------------|----------------------------------------------------------------------------------------------------|
| 31<br>41<br>39<br>41<br>34<br>41<br>32<br>41<br>35<br>32<br>41<br>30<br>41<br>33<br>34<br>31<br>36<br>41<br>35<br>41<br>37<br>35<br>32<br>41<br>41<br>36 | 32<br>41<br>41<br>31<br>30<br>41<br>31<br>35<br>41<br>30<br>32<br>41<br>36<br>41<br>32<br>33<br>31<br>41<br>36<br>33<br>41<br>41<br>34<br>32<br>34<br>37<br>41<br>35<br>32<br>41<br>35<br>41<br>38<br>33<br>36<br>41<br>38<br>36<br>41 | 33<br>34<br>41<br>41<br>31<br>31<br>31<br>36<br>41<br>31<br>41<br>32<br>32<br>37<br>41<br>33<br>32<br>41<br>37<br>41<br>33<br>33<br>41<br>34<br>34<br>38<br>41<br>33<br>41<br>35<br>41<br>35<br>39<br>36<br>34<br>41<br>39<br>37<br>41 | 35<br>41<br>41<br>31<br>32<br>41<br>37<br>31<br>41<br>32<br>32<br>41<br>32<br>38<br>41<br>33<br>33<br>41<br>38<br>41<br>33<br>34<br>34<br>41<br>39<br>34<br>41<br>35<br>34<br>41<br>36<br>30<br>41<br>35<br>36<br>41<br>30<br>37<br>41<br> | 36<br>37<br>41<br>31<br>41<br>33<br>31<br>38<br>41<br>33<br>32<br>41<br>32<br>41<br>39<br>34<br>33<br>41<br>39<br>41<br>34<br>35<br>34<br>41<br>35<br>30<br>41<br>35<br>41<br>35<br>36<br>31<br>41<br>36<br>36<br>41<br>37<br>31<br>41 | 38<br>41<br>31<br>41<br>39<br>31<br>34<br>41<br>33<br>41<br>35<br>33<br>41<br>30<br>34<br>41<br>31<br>35<br>36<br>41<br>36<br>41<br>37<br>36<br>32<br>41 |

图 7-16 用二进制文件显示文件内容

[代码说明]

以上程序先把文件作为二进制文件打开,然后从中取出一个两个字节的整型数。由于每 个整型数的排列都是高位字节在前,低位字节在后,因此,文件的第一个字节实际上是整型 数的后一个字节。把整型数转换为十六进制后,取每一个数的后一个字节,即十六进制数的 后两位数,就可以得到二进制文件中的各个字节。另外,该程序用 16 取模实现每行打开 16 个字节。

[运行结果] 如图 7-16 所示。

[总结与提高]

二进制文件是字节的集合,所存储的数据不需要按某种方式进行组织,允许程序按所需 的任何方式组织和访问,这种存取方式最为灵活。当要保存的文件很小时,应该用二进制文 件。

实际上,二进制文件并不是一种文件类型,它只是对文件的一种处理方式。可以将二进 制文件看作记录长度为 1 的随机文件,读写随机文件的 Put、Get 语句也可以用于读写二进 制文件。一个文件是随机文件还是二进制文件由打开文件的模式所决定。

1. 打开二进文件

打开二进制文件的 Open 语句格式如下:

Open <文件名> For Binary As <文件号>

其中,参数<文件名>是任意存在的文件名,<文件号>指定所打开的文件号,Binary 是 打开二进制文件模式的关键词。

打开二进制文件的 Open 语句与打开随机文件时不同,它没有 Len=<记录长度>短语, 实际上,二进制文件与随机文件可以用相同的方式进行处理,在打开二进制文件的 Open 语 句中即使包括记录长度,也会被自动忽略。

2.在长度可变的字段中保存信息

为了分析二进制文件与随机文件之间的区别,设有一个职工记录文件,使用随机文件时,

文件中用长度固定的记录和字段来存储职工信息。定义 Person 类型如下:

```
Type Person 
    ID As Integer 
    MonthlySalary As Currency 
    LastReviewDate As Long 
    FirstName As String * 15 
    LastName As String * 15 
    Title As String * 15 
    ReviewComments As String * 150
```
End Type

以随机方式存取时,无论字段的实际内容如何,每条记录都占用 209 个字节。而用二进 制文件时由于不需要固定长度的字段,类型声明语句中可以省略字符串长度参数,这样就可 以根据实际内容使文件占用的磁盘空间降到最小。

由于各字段长度是可变的,在职工记录文件中,每个职工记录只存储实际需要的字节长 度。用长度可变字段进行二进制输入/输出的缺点是不能随机地访问记录,而必须用顺序方 式访问记录以了解每条记录的长度。虽然可以直接查看文件中指定字节的位置,但是,如果 记录的长度可变,则无法直接知道某条记录在文件中具体的字节位置。

3.文件指针

在二进制文件中,可以把文件指针移到文件的任意位置,因此,文件指针对二进制文件 存取很重要。文件指针的定位通过 Seek 语句来实现。

语句格式: Seek [#]<文件号>,<位置>

功能: 设定二进制文件中下一个访问操作发生的位置。

说明:< 文件号>参数是任意有效的文件号,<位置>参数是一个数值表达式,来指定下 一个要读写操作的发生的位置, 取值范围是介于 1~(2<sup>31</sup>-1) 之间的数字。

对于以 Binary、Input、Output 或 Append 方式打开的文件, 指示位置的数值表达式从文 件开头到所指字符位置为止的字节数,即执行下一个操作的地址,文件的第一个字节的位置 是 1。对于随机方式打开的文件,位置是一个记录号。

在 Get 及 Put 语句中,记录号优先于由 Seek 语句确定的位置。若在文件结束后进行 Seek 操作,则文件的写入操作会把文件扩大。若试图对一个位置为负数或零的文件进行 Seek 操 作,将会导致一个"错误记录号"的错误发生。

Seek 函数用于返回文件当前的位置, 函数的格式为: Seek(<文件号>)。

若<文件号>所指的文件以随机方式打开,Seek 语句把文件指针移到指定的字节位置, Seek 函数则返回下一个要读取或写入的记录号;若文件以 Binary、Input、Output 或 Append 模式打开,Seek 语句把文件指针移到指定的字节位置,Seek 函数返回发生下一个操作的字 节位置。

```
[例 7-12] 编写一个建立二进制文件的程序。
[程序代码] 
    Dim tmpStr As String 
    Dim FileName As String 
    FileName = "C:\dat1.dat" 
    Open FileName For Binary As #1 
   For i = 1 To 100
      tmpStr = "A" & i 
      Put #1, , tmpStr 
   N \approx rClose #1
```
[例 7-14] 用随机文件创建一个简单的个人通信录管理程序,要求具有添加、删除及浏 览的功能。

[建立工程]

1. 创建标准 EXE 类型的工程, 构造用户界面, 如图 7-18 所示。

(1)在窗体上放置的四个文本框,分别用于录入和显示姓名、电话、呼机号码及住址; 三个命令按钮用来实现添加、删除和退出功能;一个列表框 List1 用于浏览通信录内容。

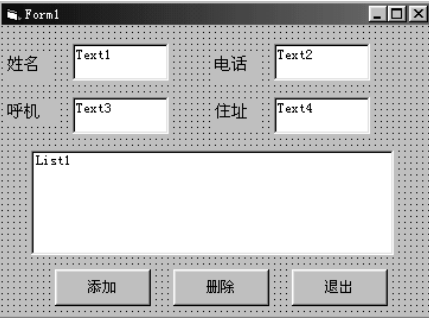

图 7-18 个人通信录用户界面

(2)对窗体和各个控件进行属性设置,见表 8-5。

表 8-5 个人通信录属性设置

| 对象           | 属性名称        | 属性值       | 备注         |
|--------------|-------------|-----------|------------|
| Form1        | Name        | Form1     |            |
|              | Caption     | 个人通信录管理程序 |            |
| TxtName      | Text        |           | 初始化文本框内容为空 |
| TxtTel       | Text        |           | 初始化文本框内容为空 |
| <b>TxtBP</b> | Text        |           | 初始化文本框内容为空 |
| TxtAddr      | Text        |           | 初始化文本框内容为空 |
| CmdAdd       | Caption     | 添加        |            |
| CmdDel       | Caption     | 删除        |            |
| CmdExit      | Caption     | 退出        |            |
| List1        | MultiSelect | 0         | 不允许多重选择    |

[程序代码]

假设数据存放在"C:\通信录.dat"文件中。

(1)在工程中添加一个模块,用以定义通信录的记录结构。在该模块的通用声明段中 编写以下代码,创建一个用户自定义类型 People,包含 name、tel、bp 和 address 四个成员, 分别表示姓名、电话、呼机和住址。

```
Type People 
  Name As String * 9 
  Tel As Strine * 15 
  Bp As String * 15 
 Address AS String * 40 
End Type
```
(2)在窗体模块的通用声明段定义记录变量 rec:

Dim rec As People

(3)启动程序后,在窗体列表框中自动读取并显示通信录文件"C:\通信录.dat 的内容,

```
程序代码如下:
   Private Sub Form_Activate( ) 
   Dim fileno, I As Integer
   Dim info As String 
   List1.Clear ' Y清除列表框
   TxtName.Text = ""         '清空各文本框
   TxtTel.Text ="" 
   TxtBP.Tex t="" 
   TxtAddr.Text ="" 
   Fileno = freefile '取下一个可用文件号
   Open "c:\通信录.dat" For Random As #fileno Len = Len(rec)
   If LOF(fileno) = 0 Then '文件为空则提示用户并返回
       MsSBox"当前通信录中无记录! ",, "提示信息" 
       Close #fileno 
       Exit Sub 
   Else 
   For I=1 to LOF(fileno)/Len(rec) 
   Get #fileno, i, rec
   If I=1 Then 
        TxtName.Text=rec.name 
       TxtTel.Text=rec.tel 
        TxtBP.Text=rec.bp 
      TxtAddr.Text=rec. address
   End If 
   Info = Trim(rec.name) + Space(5) + (rec.tel) + Space(5)Info = Info + Trim(rec.bp) + Space(5) + Trim(rec.address)List1.AddItem info 
   End If 
   CloSe #fileno 
   End Sub 
    (4) 单击"添加"按钮,将各文本框中编辑好的内容以一条新记录追加到通信录文件
中,同时在列表框中选中该记录,程序代码如下:
   Ptivate Sub CmdAdd_Click() 
   Dim fileno, I As Integer
   If TxtName.Text="" And TxtTel.Text="" And TxtBP.Tex="" And TxtAddr.text="" 
Then 
   MsqBox"请输入个人信息!",, "提示信息"
       Exit Sub 
   End If 
   Fileno = FreeFile 
   Rec.name = TxtName.Text 
   Rec.tel = TxtTel.Text 
   Rec.bp = TxtBP.Text 
   Rec.address = TxtAddr.Text 
   Open "c:\通信录.dat" For Random As #fileno Len=len(rec) 
   Put #fileno, LOE(fileno)/Len(rec)+1, rec
   Close #fileno 
   List1.Addltem TxtName.Text+Space(5)+TxtTel.Text+Space(5)+ 
   TxtBP.Text+Space(5)+TxtAddr.Text 
   List1. Selected(List1.ListCount-1) = TrueTxtName.SetFocus 
   End Sub 
    (5)在列表框中选中一条记录后,单击"删除"按钮将从通信录文件中删除该记录。
```
清除随机文件中删除记录的方法:先创建一个新文件,然后把有用的所有记录从原文件 复制到新文件,再关闭原文件并用 Kill 语句删除,最后用 Name 语句把新文件以原文件的名 字重新命名。

```
程序代码如下:
   Private Sub CmdDel_Click() 
   For I = 0 to List1. ListCount-1
        If Listl.Selected(i) = True Then '确定要删除的记录号
        Delno = I + 1 Exit For 
        End If 
   Next i 
   Open "c:\通信录.daf" For Random As #1 Len = Len(rec)
   Open "c:\ 通信录.tmp" For Random As #2 Len = Len(rec) 
   For I=1 To LOF(1)/Len(rec)If i<>delno Then 
       Get #1,I,rec 
       Put #2,,rec 
   EndIf 
   Next I 
      Close #2 
      Close #l 
      Kill "c:\通信录.daf" 
    Name "c:\ 通信录.tmp" As "c:\通信录.dat"
     List1.RemoveItem delno - 1 
   End Sub 
    (6) 单击"退出"按钮,确认后结束程序运行,程序代码如下:
   Private Sub CmdExit_Click() 
      Dim Var As Integer 
     Var=MsgBox("确实要退出个人通信录管理程序吗?", 256+32+1, "提示信息")
      If Var=1 Then End 
   End Sub 
    (7)用户在列表框中任意选定一条记录时,同时将其内容显示在各文本框中,程序代
码如下:
   Private Sub List1_Chck() 
     Dim fileno, I As Integer 
      Dim info As String 
      Fileno = freefile 
   Open "c:\通信录.daf" For Random As #fileno Len=Len(rec) 
   If LOF(fileno) = 0 Then '若文件为空, 则各文本框亦为空
   TxtName.TeXt = "" 
   TxtTel.Text = "" 
   TxtBP.Text = "" 
   TxtAddr.Text = "" 
   Close #1 fileno 
   End If 
   Get #fileno, List1.ListIndex + 1, rec
   TxtName.TeXt = rec.name 
   TxtTel.Text; rec.tel
   TxtBP.Text = rec.bp 
   TxtAddr.Text = rec.address 
      Close #fileno 
   EndSub 
   [运行结果] 程序运行结果如图 8-19 所示。
```
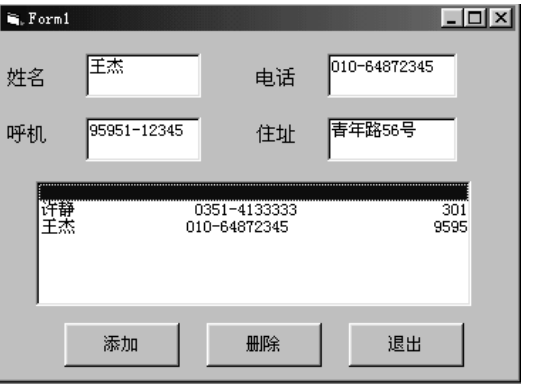

图 8-19 个人通信录程序运行界面